## **¡Nos vamos sin papel!**

¡Iron Arch Management se va sin papel con nuestros W-2's este año! Ir sin papel le beneficiará de varias maneras –

- Su W-2 estará disponible para usted en su aplicación Paycor antes posiblemente tan pronto como mediados de enero, lo que le permite presentar sus impuestos y obtener su reembolso más rápido!
- Dado que ya será electrónico, presentar electrónicamente su declaración de impuestos será mucho más fácil.
- Siempre estará ahí en caso de que vuelvas a necesitarlo (no lo perderás).
- ¡No se perderá en el correo!

## **¿Qué necesitas hacer?** Siga estos pasos para "activar" la opción sin papel antes del 1 de **diciembre0 . .**

- 1. Usando un navegador web, vaya [a www.Paycor.com](http://www.paycor.com/) *(Tenga en cuenta que no puede hacer esto en la aplicación, debe utilizar un navegador web).*).
- 2. Inicia sesión en tu cuenta paycor
- 3. Haga clic en W-2
- 4. Haga clic en Opción sin papel casilla de verificación:

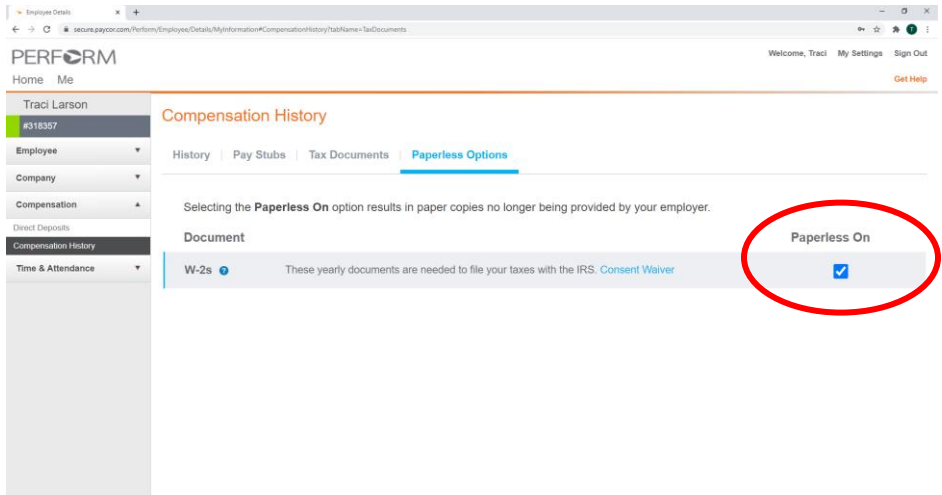

5. Firma electrónicamente "Consentimiento a W-2electrónico":

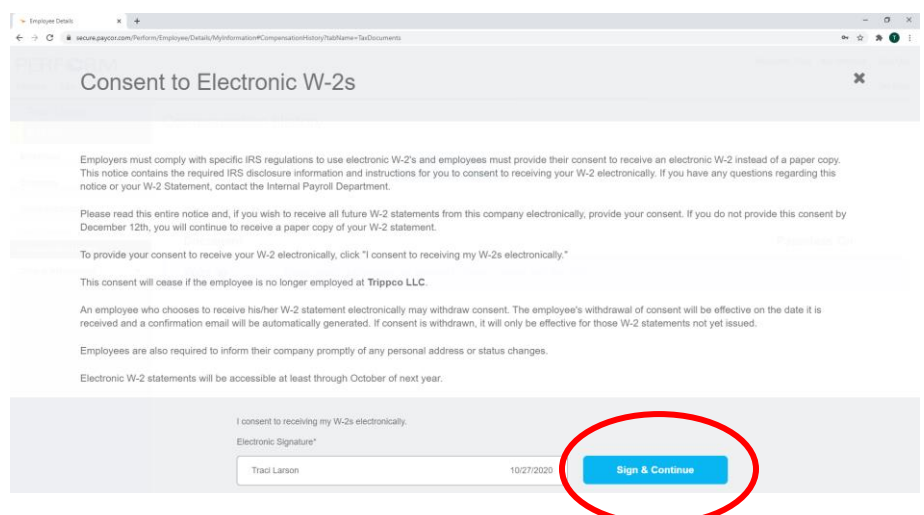

6. ¡Y ya está! Si necesita una copia en papel de su W-2 puede imprimirla en su restaurante, simplemente pida ayuda a uno de sus gerentes.

## **¿No tienes una cuenta Paycor?**

- 1. Con un navegador web, vaya a [www.Paycor.com](http://www.paycor.com/)
- 2. Haga clic en "Iniciar sesión"
- 3. Haga clic en "Registrarse aquí" para configurar su cuenta:

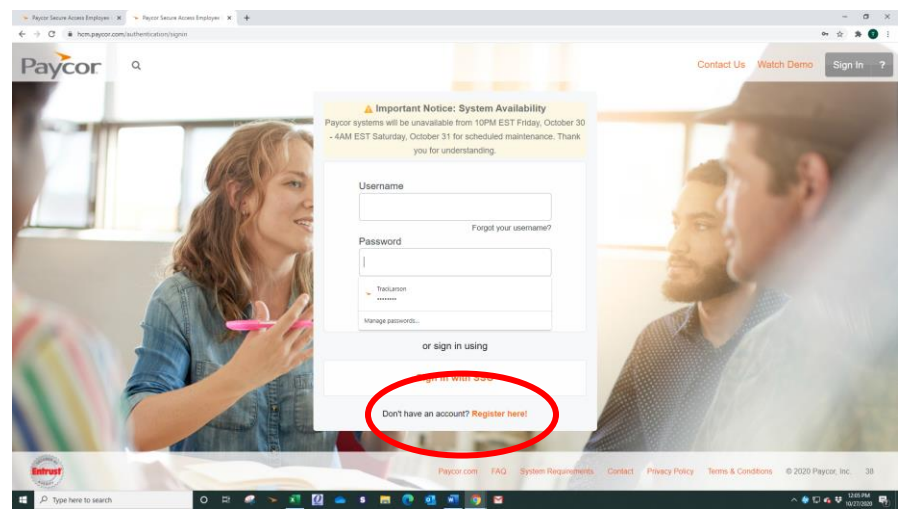

4. Utilice el código de acceso: 83206 y la dirección de correo electrónico que utilizó cuando pasó por el proceso de contratación. Siga las indicaciones y recuerde activar la opción sin papel para su W-2!

**¿Tienes problemas para acceder a tu cuenta Paycor o necesitas un restablecimiento de contraseña?** ¡Llame a la oficina al 815-321-4708 y podemos ayudarlo!